# Introducing Smart call blocker\*§

*\* Use of Smart call blocker feature requires subscription of caller ID service. § Includes licenced QaltelTM technology.*

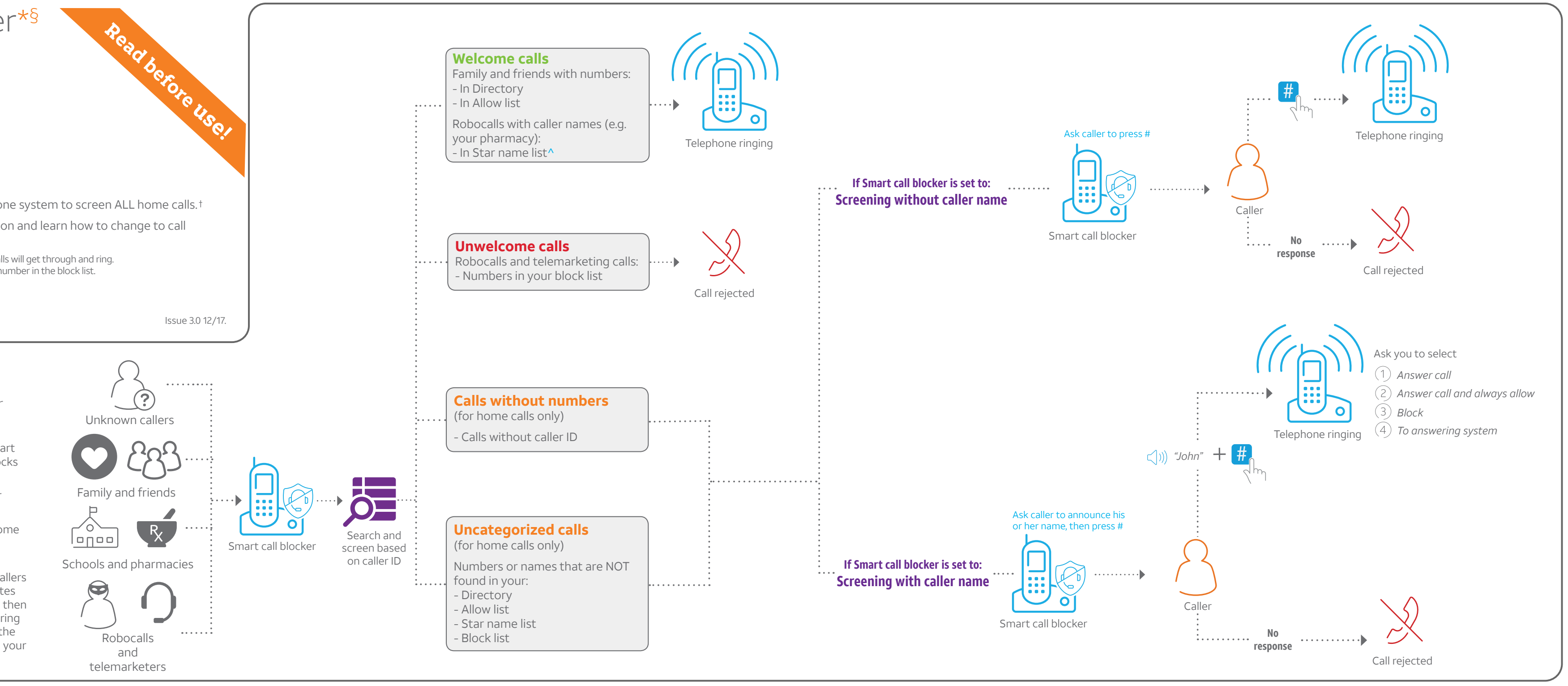

## **Setup**

#### **Directory**

 $\blacktriangleright$  Cell calls with numbers that have been added to your block list will also be blocked.

Enter and save telephone numbers of frequently called businesses, family members and friends, so that when they call, your telephone rings without having to go through the screening process.

#### **Add contacts in your directory:**

2. Press ▼CID or **ADIR** to choose **Allow list**, and then press **SELECT**.

- 1. Press **MENU** on the handset or telephone base.
- 2. Press ▼CID or ▲DIR to choose Directory, and then press **SELECT**.
- 3. Press **OPTION** to choose **Home**.
- 4. Press **SELECT** to choose **Add contact**.
- 5. Enter a telephone number (up to 30 digits), and then press **NEXT**.
- 6. Press q**CID** or p**DIR** to choose **Home** , **Cell**, **Work** or **Other**, and then press **NEXT**.
- 7. Enter a name (up to 15 characters), and then press **SAVE**.

To add another contact, repeat from step 4.

### **Block list**

#### Add numbers that you want to prevent their calls from ringing through.

#### **Add a block entry:**

- 1. Press **CALL BLOCK** on the handset or telephone base.
- 2. Press ▼CID or **ADIR** to choose **Block list**, and then press **SELECT**.
- 3. Press q**CID** or p**DIR** to choose **Add new entry**, and then press **SELECT**.
- 4. Enter a telephone number (up to 30 digits), and then press **NEXT**.
- 5. Enter a name (up to 15 characters), and then press **SAVE**.

To add another entry in block list, repeat from step 3.

### **Allow list**

Add numbers that you want to always allow their calls to get through to you without having to go through the screening process.

#### **Add an allow entry:**

1. Press **CALL BLOCK** on the handset or telephone

- base.
- 
- 
- 
- 

3. Press q**CID** or p**DIR** to choose **Add new entry**, and then press **SELECT**.

4. Enter a telephone number (up to 30 digits), and then press **NEXT**.

5. Enter a name (up to 15 characters), and then press **SAVE**.

To add another entry in allow list, repeat from step 3.

### **Star name list^**

Add caller NAMES to your star name list to allow their calls to get through to you without having to go through the screening process.

#### **Add a star name entry:**

- 1. Press **CALL BLOCK** on the handset or telephone base.
- 2. Press ▼CID or ▲DIR to choose Star name list, and then press **SELECT**.
- 3. Press ▼CID or **ADIR** to choose **Add new entry**, and then press **SELECT**.
- 4. Enter a name (up to 15 characters), and then press **SAVE**.

To add another entry in star name list, repeat from step 3.

If you are not familiar with it or want to know more before you start, read on and learn how to change to call screening mode<sup>+</sup>, and perform the necessary preparations before use.

> *^ There are many organizations like schools, medical offices, and pharmacies that use robocalls to communicate important information to you. Robocall uses an autodialer to deliver pre-recorded messages. By entering the name of the organizations into the Star name list, it ensures these calls will ring through when you only know the caller names but not their numbers.*

#### **You are now ready to start using your telephone system with Smart call blocker.**

To turn on call screening:

- 1. Press **CALL BLOCK** on the handset or telephone base.
- 2. Press  $\nabla$ **CID** or **ADIR** to choose **Calls w/o num**, and then press **SELECT**.
- 3. Press ▼CID or **ADIR** to choose Screening, and then press **SELECT**.
- 4. Press **SELECT** again to select **w/ Caller name**.
- 5. Press **VCID** or **ADIR** to choose **Uncategorized**, and then press **SELECT**.
- 6. Press  $\nabla$ **CID** or **ADIR** to choose **Screening**, and then press **SELECT**.
- 7. Press **SELECT** again to select **w/ Caller name**.

*+ With Call screening active, Smart call blocker screens and filters all incoming home calls from numbers or names that are not yet saved in your Directory, Allow list, Block list, or Star name list. You can easily add incoming phone numbers to your Allow list and Block list. This allows you to build up your lists of allowed and blocked numbers, and Smart call blocker will know how to deal with these calls when they come in again.*

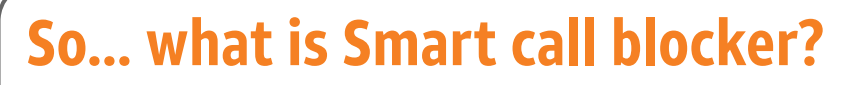

*Smart call blocker filters robocalls and unwanted calls for you, while allowing welcome calls to get through.*

You can set up your lists of welcome callers and unwelcome callers. The Smart call blocker allows calls from your welcome callers to get through, and it blocks calls from your unwelcome callers.

For other unknown home calls, you can allow, block, or screen these calls, or forward these calls to the answering system.

With some easy configurations, you can set to only filter robocalls on the home line by asking the callers to press the pound key (**#**) before the calls are put through to you.

You can also set the Smart call blocker to screen home calls by asking the callers to record their names and press the pound key (**#**). After your caller completes the request, your telephone rings and announces the caller's name. You can then choose to block or answer the call, or you can forward the call to the answering system. If the caller hangs up, or does not respond or record his/her name, the call is blocked from ringing through. When you add your welcome callers to your Allow list, they will bypass all screening and ring directly to your handsets.

*TL96457/TL96477/TL96487/TL96497/TL96547 DECT 6.0 cordless telephone/answering system with caller ID/call waiting*

### **Not familiar with Smart call blocker? Want to know more?**

Smart call blocker is an effective call screening tool, which allows your phone system to screen ALL home calls. †

† The screening feature of Smart call blocker is applicable to home calls only. All incoming cell calls will get through and ring. If you want to block a cell call, add the number to the block list. Read on and learn how to add number in the block list.

# Move to **Setup** if you want to screen all unknown home calls.

## Use voice guide to set Smart call blocker

Right after installing your phone, the voice guide will provide you a quick and easy way to configure Smart call blocker.

After you install your telephone, the handset and the telephone base will prompt you to set the date and time. When this is done or skipped, the handset and the telephone base then prompts if you want to set Smart call blocker - "*Hello! This voice guide will assist you with the basic setup of Smart call blocker...*". Scenarios (1), (2) and (3) are very easy to set up with the voice guide. Just press **1**, **2** or **3** on the handset or on the telephone base when prompted.

- **F** Press **1** if you want to screen home calls with telephone numbers that are not saved in your Directory, Allow list, or Star name list;
- **Figure 2** if you want to screen home calls that do not display a telephone number; or
- **FIFEL Press 3** if you do not want to screen calls, and want to allow all incoming calls to get through.

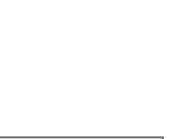

- 
- 4. Press  $\nabla$ **CID** or **ADIR** to choose **Off**, and then press **SELECT**.

# **What if I want to...**

- 1. Press **CALL BLOCK** on the handset or telephone base.
- 2. Press **VCID** or **ADIR** to choose **Calls w/o num**, and then press **SELECT**.

Choose the Smart call block configuration that best suits your needs.

- 1. Press **CALL BLOCK** on the handset or telephone base.
- 2. Press  $\nabla$ **CID** or **ADIR** to choose **Uncategorized**, and then press **SELECT**.

*of your telephone system.*

# Go to the **Calls without numbers** setting menu

Before performing the steps to set up Smart call blocker, as described in the six scenarios on the right, make sure you do the following steps to enter the **Calls without numbers** setting menu first.

# Go to the **Uncategorized** setting menu

Before performing the steps to set up Smart call blocker, as described in the six scenarios on the right, make sure you do the following steps to enter the **Uncategorized** setting menu first.

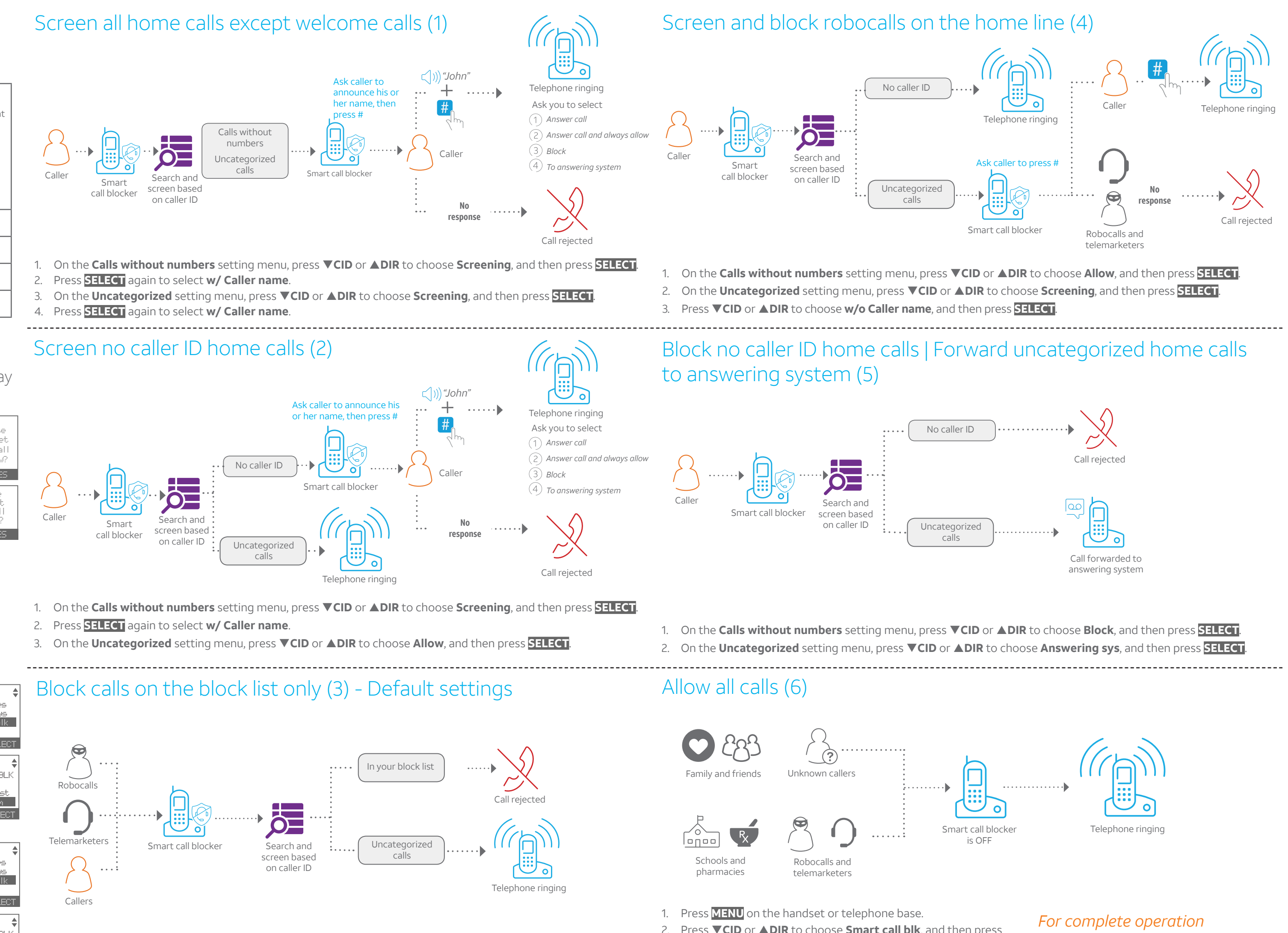

- 
- 
- 

- 
- 2. Press **SELECT** again to select **w/ Caller name**.
- 
- 4. Press **SELECT** again to select **w/ Caller name**.
- 

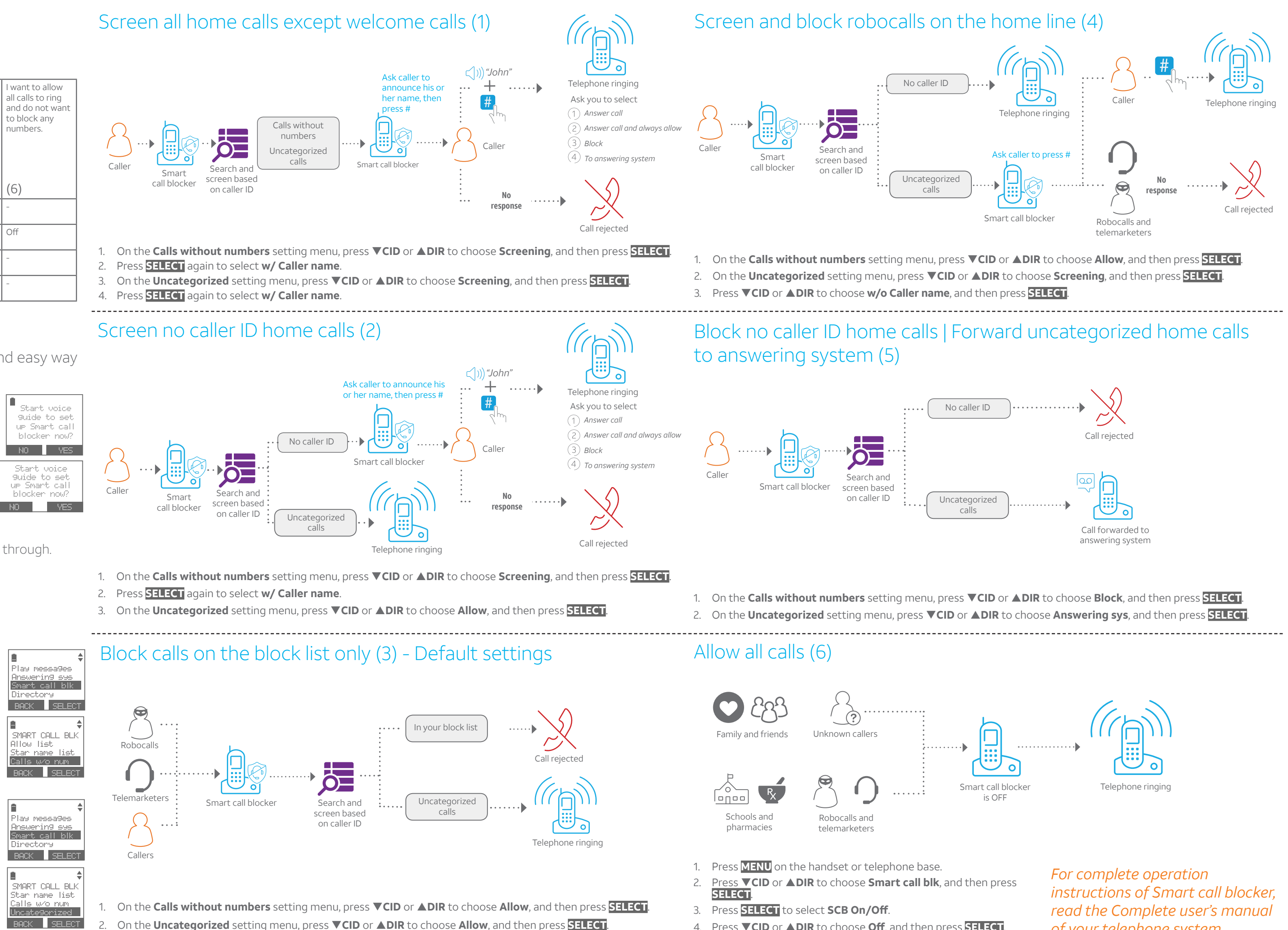

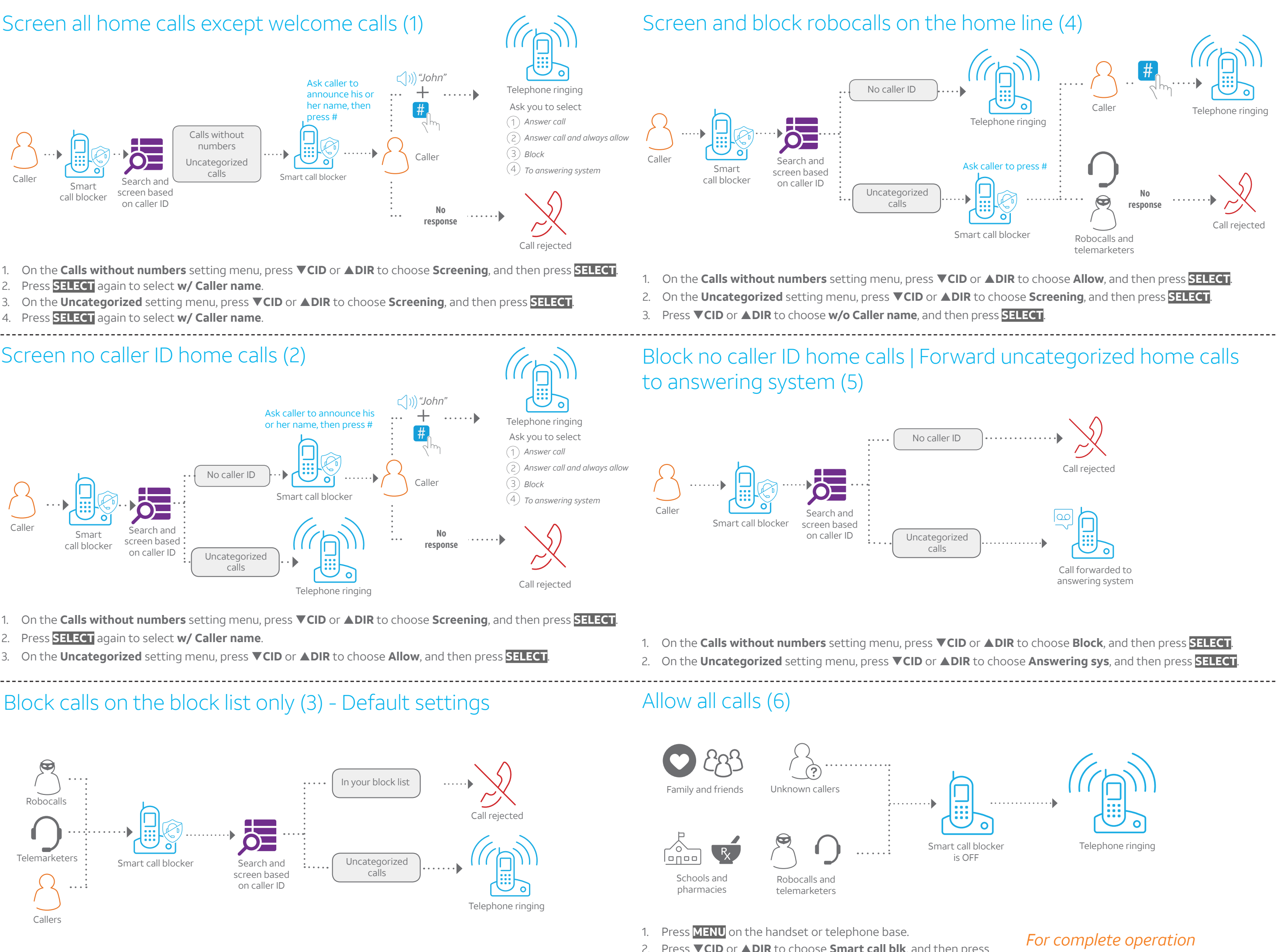

*Note: To restart the voice guide:*

*1. Press* **CALL BLOCK** *on the telephone base. 2. Press* q**CID** or p**DIR** *to choose* **Voice guide***, and then press* **SELECT***.*

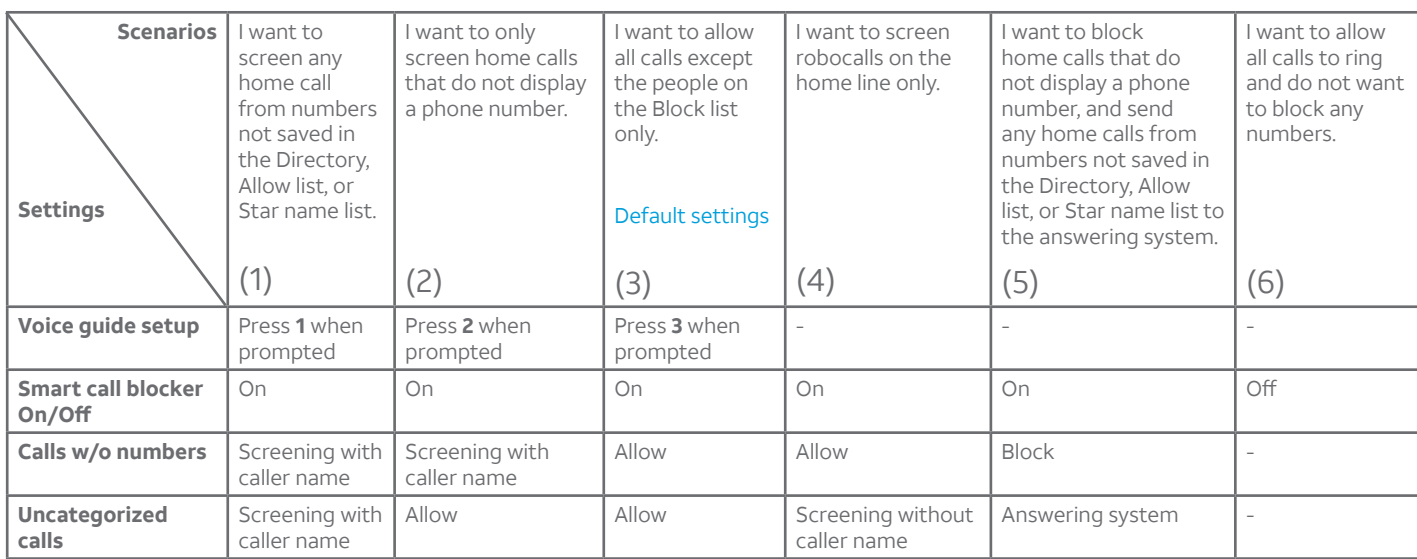